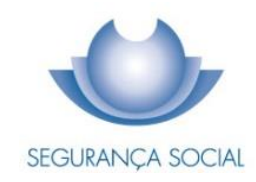

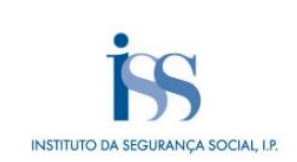

# GUIA PRÁTICO CONSENTIMENTO A ENTIDADES PÚBLICAS DE CONSULTA DA SITUAÇÃO CONTRIBUTIVA

INSTITUTO DA SEGURANÇA SOCIAL, I.P.

#### **FICHA TÉCNICA**

#### **TÍTULO**

Guia Prático Consentimento a Entidades Públicas de Consulta da Situação Contributiva  $(N05 - V4.05)$ 

#### **PROPRIEDADE**

Instituto da Segurança Social, I.P.

#### **AUTOR**

Departamento de Prestações e Contribuições

## **PAGINAÇÃO**

Gabinete de Comunicação

### **CONTACTOS**

Linha Segurança Social: 210 545 400 | 300 502 502, dias úteis das 9h00 às 18h00 Site: [www.seg-social.pt](http://www.seg-social.pt/), consulte a Segurança Social Direta.

## **DATA DE PUBLICAÇÃO**

03 de agosto de 2021

## **ÍNDICE**

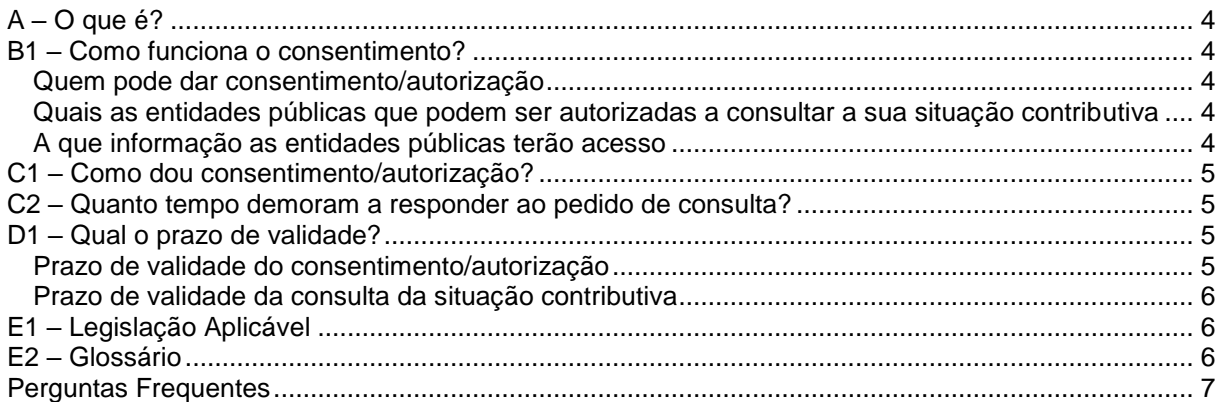

## <span id="page-3-0"></span>**A – O que é?**

É uma autorização de consulta da situação contributiva na Segurança Social dada pelos contribuintes às entidades públicas.

Os contribuintes que precisem de apresentar uma declaração de situação contributiva regularizada a qualquer entidade pública podem dar autorização a essa entidade para consultar a sua situação contributiva na Segurança Social Direta.

A consulta é feita diretamente pela entidade pública, ficando o contribuinte dispensado de apresentar a declaração junto da mesma.

## <span id="page-3-1"></span>**B1 – Como funciona o consentimento?**

Quem pode dar consentimento

Quais as entidades que podem ser autorizadas a consultar a sua situação contributiva

A que informação as entidades públicas terão acesso

### <span id="page-3-2"></span>**Quem pode dar consentimento/autorização**

Todo o contribuinte que queira que uma entidade pública consulte a sua situação contributiva na Segurança Social Direta.

## <span id="page-3-3"></span>**Quais as entidades públicas que podem ser autorizadas a consultar a sua situação contributiva**

Serviços da administração direta do Estado (por exemplo, ministérios, secretarias).

Organismos da administração indireta do Estado; (por exemplo, fundações públicas, empresas públicas).

Autarquias locais, suas associações ou federações e seus serviços, bem como as áreas metropolitanas.

#### <span id="page-3-4"></span>**A que informação as entidades públicas terão acesso**

As entidades públicas autorizadas vão apenas saber se a sua situação contributiva se encontra:

- Regularizada;
- Não regularizada;
- Em análise;

## <span id="page-4-0"></span>**C1 – Como dou consentimento/autorização?**

### **Dar consentimento/autorização**

O cidadão / empresa pode atribuir consentimentos a entidades públicas para consulta da sua situação contributiva e consultar esses mesmos consentimentos.

- Aceda ao site da Segurança Social Direta em [www.seg-social.pt](http://www.seg-social.pt/) e Clique em Conta Corrente > Situação contributiva > Consentimento a entidades públicas de consulta da situação contributiva > clique em Dar novo consentimento
	- Insira o NISS /NIF da entidade pública
	- Preencha os campos da Data início e Data fim do consentimento
	- Se não colocar Data fim, o consentimento mantém-se ativo. A qualquer momento poderá colocar data fim.
	- Clique em Confirmar

## <span id="page-4-1"></span>**C2 – Quanto tempo demoram a responder ao pedido de consulta?**

Após a prestação do consentimento, a informação relativa à situação contributiva fica disponível no prazo de 10 dias úteis após cada pedido de consulta efetuado pelas entidades autorizadas.

## <span id="page-4-2"></span>**D1 – Qual o prazo de validade?**

Prazo de validade do consentimento/autorização

Prazo de validade da consulta da situação contributiva

## <span id="page-4-3"></span>**Prazo de validade do consentimento/autorização**

O consentimento fica ativo dentro do intervalo de datas indicado ou até ser revogado. Pode ser revogado a qualquer momento através da Segurança Social Direta.

Para terminar o consentimento clique no símbolo <sup>i</sup> para mais ações. É possível terminar o consentimento e editar a data de fim do consentimento.

- 1. Para alterar a data fim de um consentimento, aceda a Conta-corrente> Situação contributiva> Consentimento a entidades públicas de consulta da situação contributiva, e de seguida:
	- a. Na entidade que pretende alterar a data fim do consentimento, clique em Editar data fim
	- b. Introduza a nova data fim de consentimento
	- c. Clique em Corrigir
- 2. Para terminar o consentimento atribuído a uma entidade pública para consulta da sua situação contributiva, aceda a Conta-corrente> Situação contributiva> Consentimento a entidades públicas de consulta da situação contributiva, e em seguida:
	- a. No NISS do terceiro com o qual pretende terminar o consentimento, clique em Ação e Terminar Consentimento
	- b. Confirme que pretende terminar o consentimento

### <span id="page-5-0"></span>**Prazo de validade da consulta da situação contributiva**

A informação de cada consulta tem validade de 6 meses.

A informação não serve de prova de pagamento de dívidas nem invalida os resultados duma próxima consulta da situação contributiva.

## <span id="page-5-1"></span>**E1 – Legislação Aplicável**

### **[Decreto-Lei n.º 114/2007, de 19 de abril](https://dre.pt/application/conteudo/519402)**

Institui no relacionamento com os serviços públicos, a faculdade de dispensa de apresentação de certidão comprovativa de situação tributária e contributiva regularizada.

## <span id="page-5-2"></span>**E2 – Glossário**

### *Situação contributiva*

É a situação do contribuinte perante a Segurança Social, isto é, se apresenta ou não dívidas de natureza contributiva.

### *Dias úteis*

Quando para a contagem de um prazo não são contados os feriados, os sábados e os domingos.

## <span id="page-6-0"></span>**Perguntas Frequentes**

### **Esta informação dada às entidades públicas serve de prova de pagamento de dívidas?**

Não, é apenas uma informação dada à entidade pública sobre a situação contributiva do contribuinte, não comprovando a existência de dívidas do contribuinte à Segurança Social.